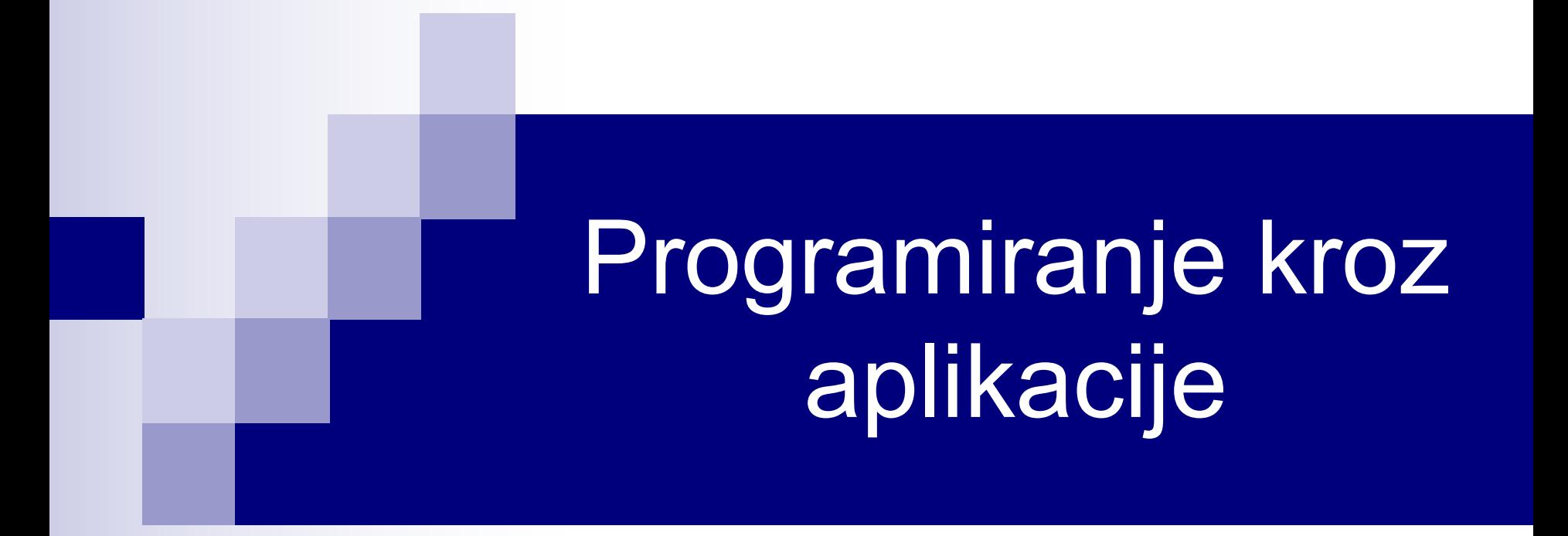

# Korisničke forme

### Message box

- VBA funkcija MsgBox prikazuje poruku korisniku i od korisnika se može dobiti povratna informacija. Sintaksa je:
	- Odgovor = MsgBox(Prompt, [Buttons], [Title], [Helpfile], [Context])
		- **Prompt** tekst koji se prikazuje u box-u;
		- Buttons numerički izraz koji određuje dugmad i ikonice koje će biti prikazane;
		- $\blacksquare$  Title naslov prozora message box-a;
		- HelpFile, Context određuju help fajl i stavku help-a. Zadaju se u paru.
- Argument Buttons određuje dugmad i ikonice koji će se naći na message box-u, kao i koje dugme je podrazumevano.
- Konstante koje određuju dugmad na message box-u su date u tabeli na sledećem slajdu.

## Definisanje dugmadi na MsgBox-u

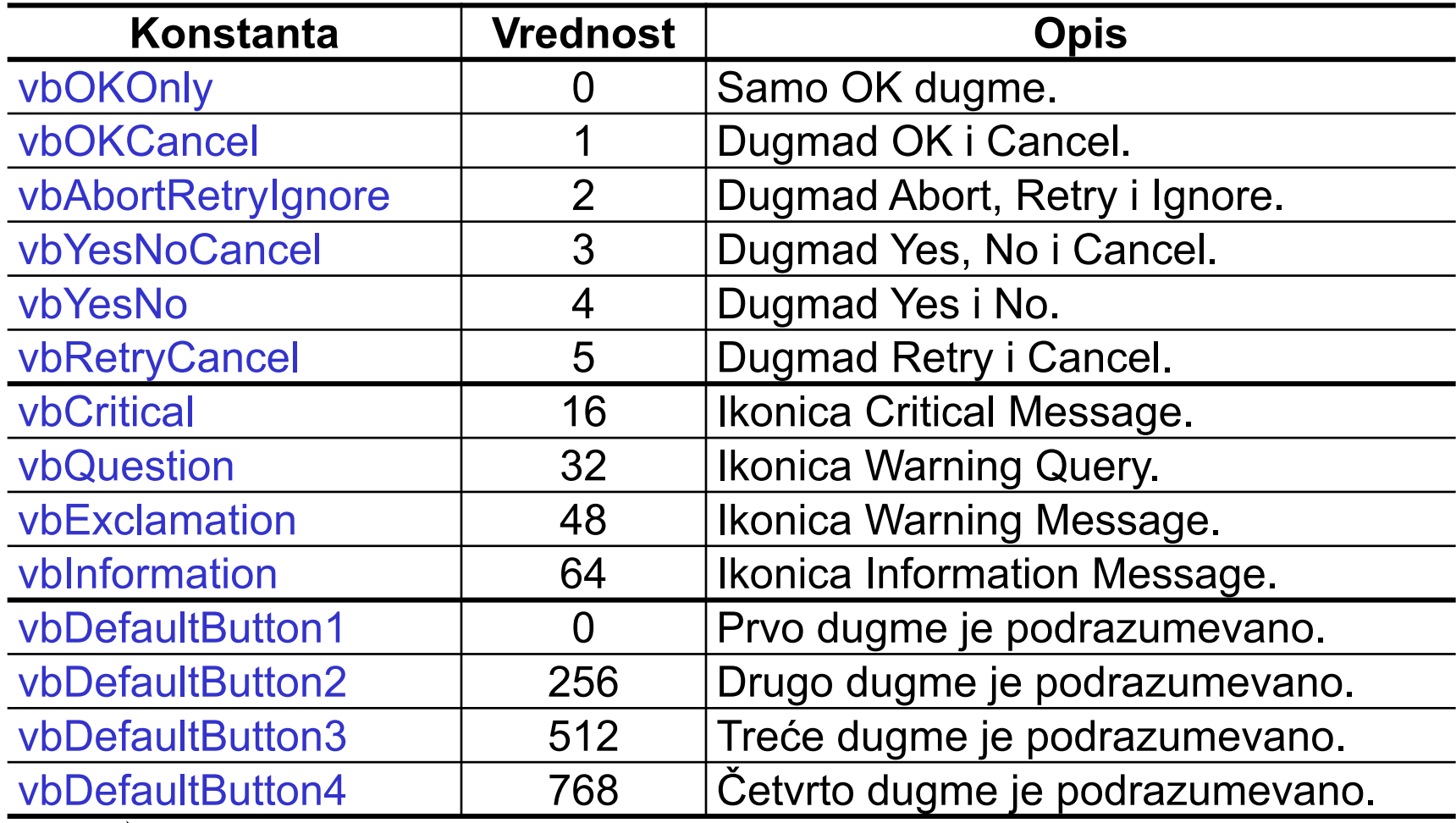

Ove konstante su deo specifikacije VBA i mogu se koristiti bilo gde u kodu umesto odgovarajućih numeričkih vrednosti. | 3/21

# Primer MsgBox-a

■ Kombinovanjem konstanti za dugmad, ikonice i podrazumevanu dugmad ostvarujemo željeni izgled prozora. Na primer, pozivom

MsgBox("Želite li da zatvorite fajl?", \_ vbYesNoCancel + vbQuestion + vbDefaultButton2, \_ "Zatvaranje fajla")

se pojavljuje prozor prikazan na slici ispod.

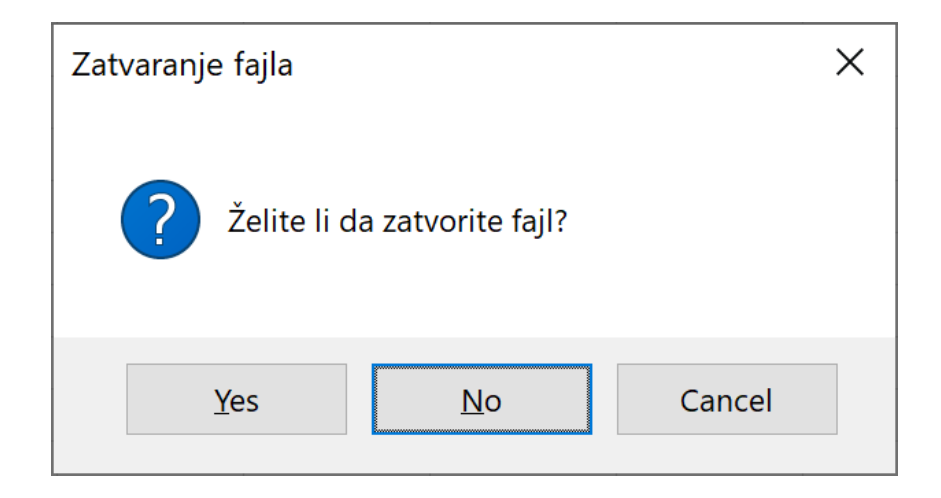

## Vraćene vrednosti MsgBox-a

■ Odgovor korisnika na message box se dobija preko vrednosti koju vraća funkcija MsgBox. U zavisnosti od pritisnutog dugmeta, funkcija vraća jednu od celobrojnih vrednosti datih u tabeli ispod.

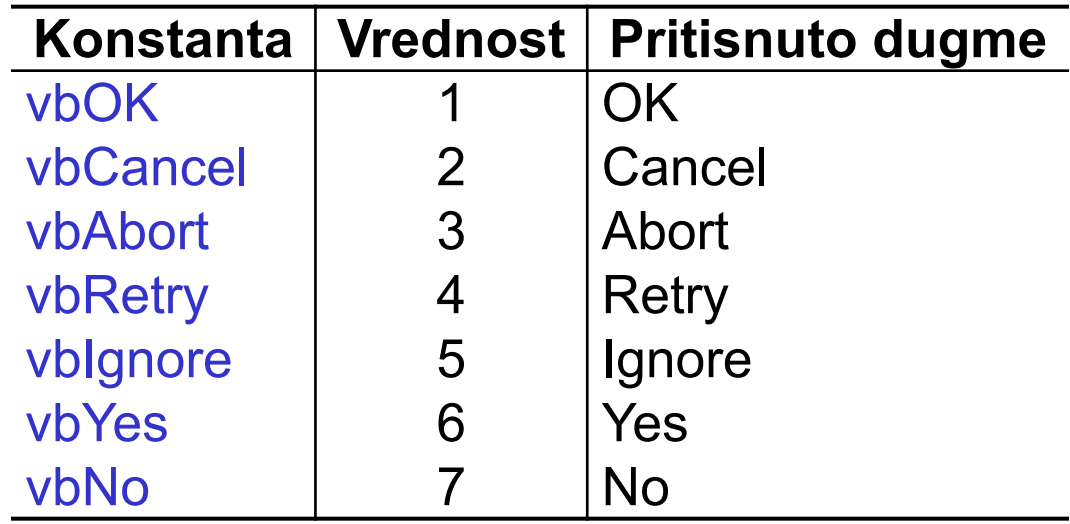

■ Na desni klik prvog radnog lista Otvoriti MsgBox. Vraćenu vrijednost MsgBox-a upisati u ćeliju A1. Testirate različite opcije za dugmad na MsgBox-u.

Private Sub Worksheet\_BeforeRightClick(ByVal Target As Range, Cancel As Boolean) Dim a As Integer a = MsgBox("Klikni jedno od dugmadi?", \_ vbYesNoCancel + vbQuestion + vbDefaultButton2, "Zatvaranje forme") ActiveWorkbook.Worksheets(1).Range("A1") = a End Sub

### Input box

- Input box predstavlja jednostavnu korisničku formu koja korisniku omogućava da unese podatak. Vraćeni podatak je tipa String.
- Input box se aktivira pomoću VBA funkcije InputBox, čija je sintaksa: Podatak = InputBox(Prompt, [Title], [Default], [XPos], [Ypos], [Helpfile], [Context])
	- $\triangleright$  Prompt tekst koji se prikazuje u box-u;
	- $\triangleright$  Title naslov prozora input box-a;
	- $\triangleright$  Default podrazumevana vrednost prikazana u input box-u;
	- Ø XPos, YPos ekranske koordinate gornjeg levog ugla prozora box-a;
	- Ø HelpFile, Context određuju help fajl i stavku help-a. Zadaju se u paru.
- Jedino je prompt obavezan argument. Maksimalna dužina prompt-a je približno 1024 karaktera, zavisno od širine korišćenih karaktera.
- U slučaju kad je unešeni podatak broj, InputBox treba kombinovati sa funkcijom Val:

 $Broj = Val(InputBox("Uneti broj:"))$  7/21

## Primer InputBox-a

 $\blacksquare$  Poziv

Ime = InputBox("Uneti ime: ", "Unos imena studenta")

će dati input box prikazan na slici ispod.

■ Unešeno ime će biti dodeljeno promenljivoj Ime nakon klika na dugme OK.

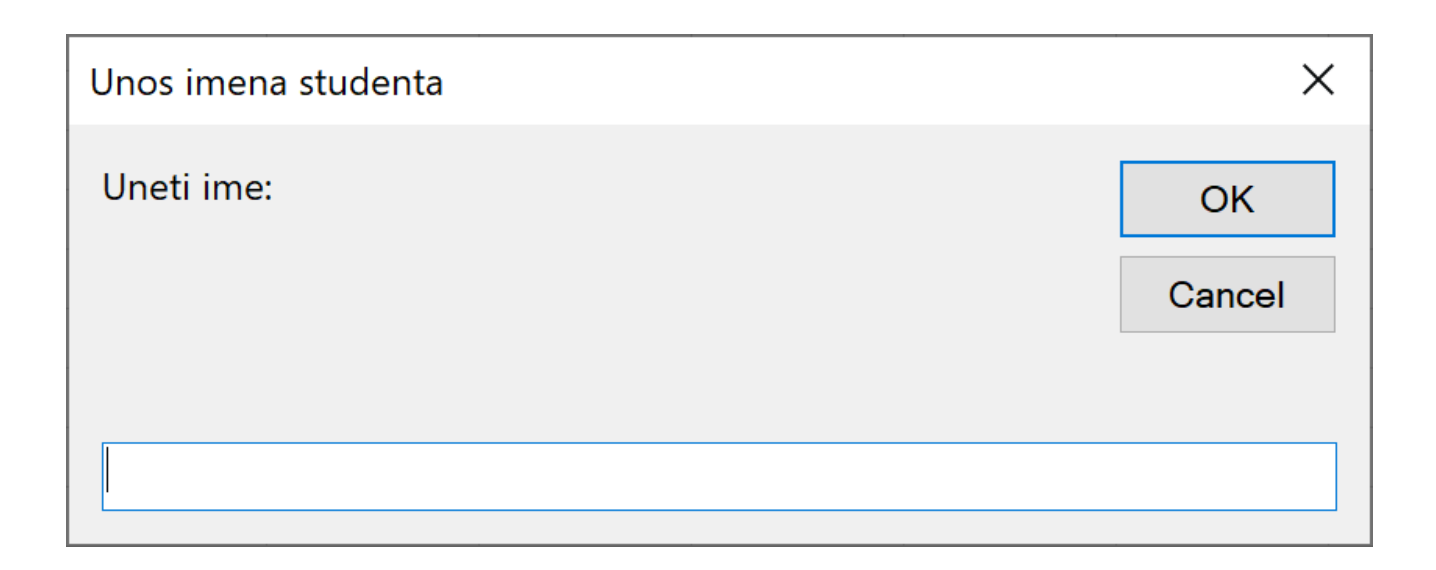

■ Na dupli bilo koje ćelije prvog radnog lista Otvoriti InputBox. Vrijednost koju je korisnik unio iskoristiti da se postavi vrijednost ćelije u kojoj je izvršen dupli klik.

```
Private Sub Worksheet_BeforeDoubleClick(ByVal Target As Range, 
Cancel As Boolean)
 Dim a As String
 a = InputBox("Unijeti tekst")
 Target = aEnd Sub
```
## Korisnički kreirane forme

- Korisnička forma, UserForm, se u projekt unosi sa Insert / UserForm. Nakon toga se na formu dodaju kontrole, podese se njihove osobine i napišu procedure za upravljanje događajima vezanim za te kontrole. Ove procedure se nalaze u kodnom prozoru same forme.
- n Kontrole se na formu dodaju koristeći Toolbox, koji se aktivira opcijom View / Toolbox. Toolbox je dat na slici ispod.

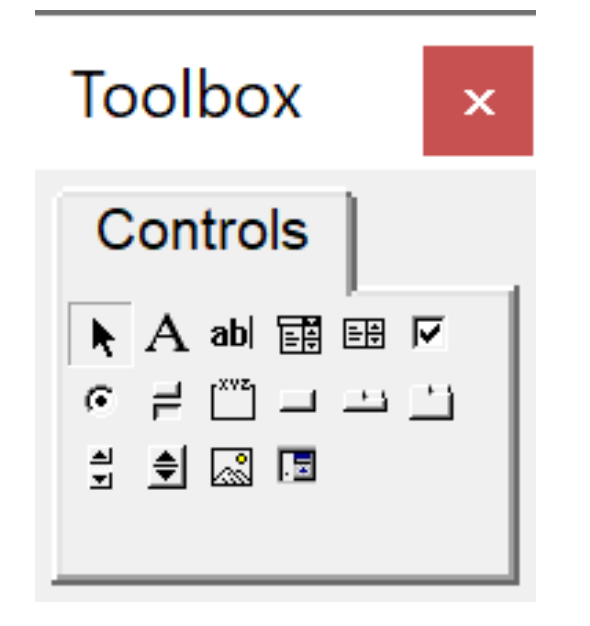

# Kontrole formi

### n **Labela (Label)**

Labela služi za prikaz teksta na formi. Tekst labele se dobija ili menja pomoću osobine Caption.

### n **Tekst boks (TextBox)**

Ova kontrola dozvoljava korisniku da unese tekst. Tekst kontrole se dobija ili menja pomoću osobine Text.

#### n **Kombo boks (ComboBox)**

Ova kontrola daje padajući meni sa kojeg biramo jednu opciju ili nam dopušta da sami unesemo podatak.

Korisne metode ove kontrole su:

- $\blacksquare$  AddItem (dodavanje nove stavke menija)
- $\blacksquare$  RemoveItem (brisanje postojeće stavke menija)
- $\blacksquare$  Clear (brisanje svih stavki menija).

Korisne osobine ove kontrole su:

- ListCount (vraća broj stavki u meniju kontrole)
- ListIndex (vraća broj trenutno odabrane stavke menija),
- <sup>n</sup> List (pristupanje pojedinim stavkama menija List(0), List(1) ...). 11/21

# Kontrole formi (nastavak)

#### n **List boks (ListBox)**

List boks daje listu stavki sa koje korisnik može izabrati jednu ili više stavki. Ova kontrola je vrlo slična kombo boksu, s tim što kombo daje padajući meni za odabir jedne stavke. Druga razlika je da kod kombo boksa korisnik može uneti stavku koja se ne nalazi na listi. Nabrojane osobine i metode kombo boksa važe i za list boks.

### n **Ček boks (CheckBox)**

Ček boks se upotrebljava kada želimo da definišemo neki binaran izbor, npr. da ili ne, istinito ili neistinito, uključeno ili isključeno. Kontrola ima dve moguće vrednosti, True (kontrola čekirana) ili False (kontrola nije čekirana). Promena vrednosti ček boksa se vrši pomoću osobine Value.

#### ■ Opciono dugme (OptionButton)

Opciona dugmad (radio dugmad) se koriste za odabir jedne od nekoliko opcija. Nalaze se u grupama od po minimum dva dugmeta. Kada se jedno dugme u grupi aktivira ostala se deaktiviraju. Pomoću osobine Value se dobija ili menja stanje dugmeta. 12/21

# Kontrole formi (nastavak)

### ■ **Toggle dugme (ToggleButton)**

Slično kao ček boks i opciona dugmad, ovo dugme ima dva moguća stanja, uključeno i isključeno. Vrednost dugmeta je True (pritisnuto) ili False (nije pritisnuto). Pomoću osobine Value se dobija ili menja stanje dugmeta.

#### ■ Okvir (Frame)

Okvir služi da obuhvati druge kontrole, bilo iz estetskih razloga, bilo zbog grupisanja kontrola na logičan način. Okvir se koristi za grupisanje opcionih dugmadi kada forma ima više od jedne grupe ovih dugmadi. U jednom okviru, sva opciona dugmad su međusobno isključiva.

#### ■ Komandno dugme (CommandButton)

Ovo dugme služi da izvrši određenu radnju koju programiramo u okviru događaja Click ovog dugmeta. Ova kontrola se najviše koristi i svaka forma koju kreiramo će imati bar jedno komandno dugme.

#### n **Tab strip (TabStrip)**

Ova kontrola služi za kreiranje formi sa više tabova (stranica). 13/21

# Kontrole formi (nastavak)

#### n **Multi page (MultiPage)**

Slično kao tab strip, multi page kontrola kreira forme sa više stranica.

### n **Klizač (ScrollBar)**

Kod klizača, odabir jedne od vrednosti iz određenog opsega vršimo prevlačenjem klizača. Minimalna, maksimalna i trenutna vrednost klizača se dobijaju i menjaju pomoću osobina Min, Max i Value. Osobine SmallChange i LargeChange definišu korak promene vrednosti klizača.

#### ■ Spin dugme (Spin Button)

Spin dugme omogućava odabir vrednosti kontrole klikanjem jedne od dve strelice, pri čemu jedna strelica povećava, a druga smanjuje vrednost.

#### ■ **Image kontrola (Image control)**

Image kontrola se koristi za prikaz slike koja je u formi zasebnog fajla.

#### ■ RefEdit kontrola (RefEdit)

RefEdit kontrola se koristi za odabir opsega u radnom listu.

### Prikaz forme

- Forma se prikazuje pomoću metode **Show** objekta UserForm.
- Počev sa Office-om 2000, korisničke forme mogu biti nemodalne (eng. *modeless*), što znači da korisnik može pristupiti radnoj svesci, ili aplikaciji, bez zatvaranja forme. Nemodalnost se postiže sa UserForm.Show **vbModeless**
- Podrazumevani način prikaza korisničke forme je modalan.
- VBA poseduje i naredbu Load pomoću koje se vrši učitavanje forme u memoriju, na sledeći način:

**Load** UserForm

- Ipak, ovako učitana forma nije vidljiva dok se ne pozove Show.
- **n Load se obično koristi kod složenih formi koje se učitaju u memoriju** pre upotrebe kako bi se skratilo vreme prikaza forme metodom Show.

# Zatvaranje forme

■ Za zatvaranje forme, može se koristiti metoda **Unload**. Na primer, forma UserForm se može zatvoriti na bilo koji od sledeća dva načina: Unload UserForm

Unload **Me**

- Me je ključna reč VBA pomoću koje forma referencira samu sebe. Koristi se radi skraćenja zapisa referenciranja forme i odnosi se na onu formu u kojoj se nalazi procedura koja sadrži reč Me. Korišćenje reči Me umesto imena forme eliminiše potrebu menjanja kôda prilikom promene imena forme.
- n Forma se može zatvoriti metodom **Hide**. Pozivom Hide, forma nestaje sa ekrana, ali ostaje u memoriji, tako da naš kôd i dalje može pristupiti kontrolama. Hide se poziva na bilo koji od sledeća dva načina: UserForm.Hide

### Me.Hide

- Napraviti formu koja se otvara pozivom procedure zapocni. Forma ima jedno dugme čiji klik zatvara formu.
	- □ Standarni kodni modul

Sub otvori() UserForm1.Show End Sub

□ UserForm1

Private Sub CommandButton1\_Click() Me.Hide End Sub

■ Napraviti formu koja ima jedan tekst boks i dva dugmeta (Izmeni i Izađi. U tekst boks se unosi string i pritiskom na dugme Izmeni se menja ime prvog radnog lista unesenim stringom. Dugme Izađi zatvara formu. Prikaz forme se vrši desnim klikom miša na bilo koji radni list.

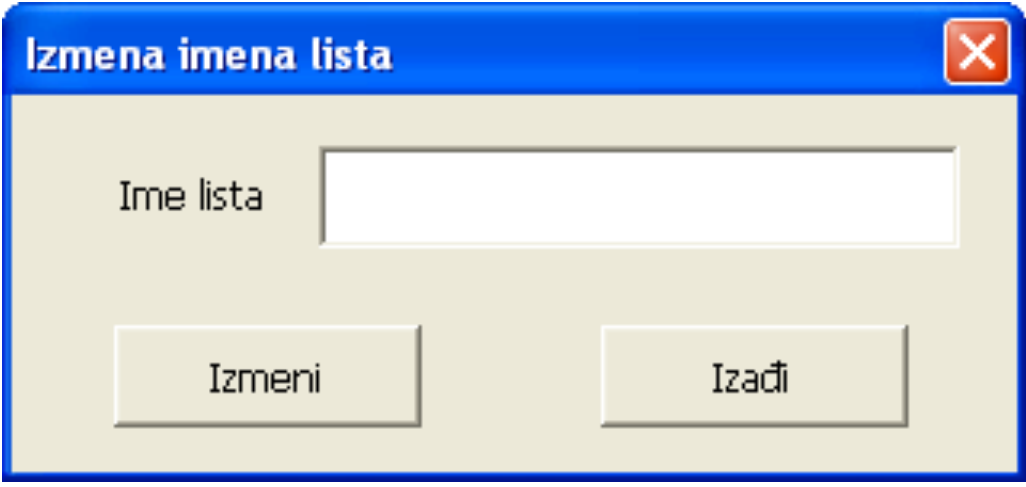

■ U okviru modula forme imamo:

```
Private Sub CommandIzmeni_Click()
    If Me.TextBoxIme.Text <> "" Then
       ThisWorkbook.Worksheets(1).Name = Me.TextBoxIme.Text
    Else
       MsgBox "Niste uneli ime lista"
    End If
End Sub
Private Sub CommandIzadji_Click()
    Unload Me
End Sub
```
n Napraviti formu koja ima kombo boks i četiri dugmeta sa natpisima: Upiši, Briši sve, Briši zadnji i Izađi. Pritiskom na dugme Upiši, imena radnih listova se unose u kombo boks (po principu jedno ime–jedna stavka). Dugme Briši sve briše sve stavke kombo boksa, dugme Briši zadnji briše samo zadnju stavku kombo boksa i dugme Izađi zatvara formu. Prikaz forme se vrši pomoću procedure start.

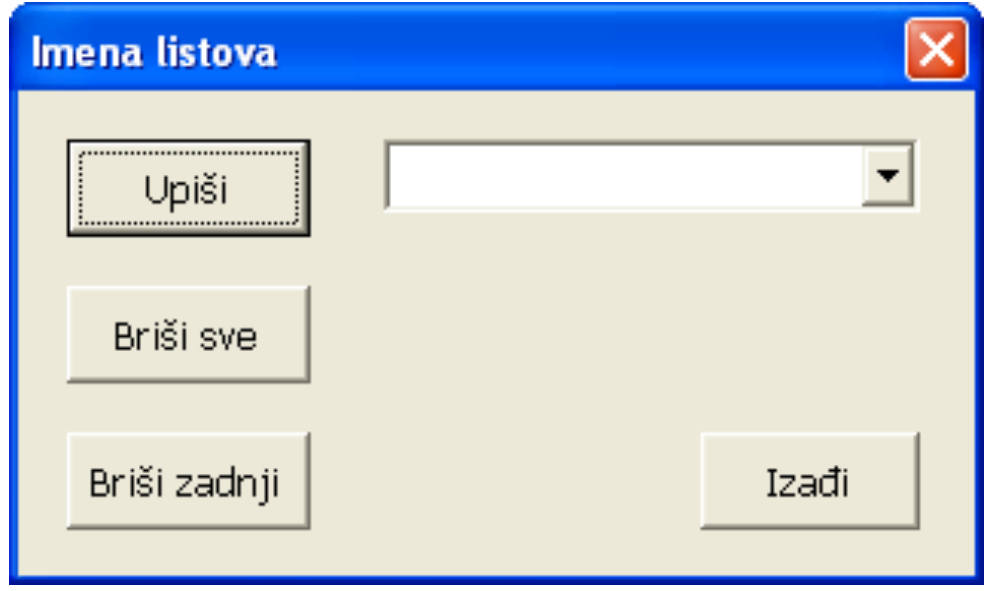

■ U okviru modula forme imamo:

```
Private Sub CommandBrisiSve_Click()
Me.ComboBoxImena.Clear
End Sub
Private Sub CommandBrisiZadnji_Click()
If Me.ComboBoxImena.ListCount > 0 Then
   Me.ComboBoxImena.RemoveItem Me.ComboBoxImena.ListCount - 1
End If
End Sub
Private Sub CommandIzadji_Click()
Unload Me
End Sub
```
Private Sub CommandUpisi\_Click() Dim I As Integer For I = 1 To ThisWorkbook.Worksheets.Count Me.ComboBoxImena.AddItem ThisWorkbook.Worksheets(I).Name, I-1 **Next** End Sub 21/21